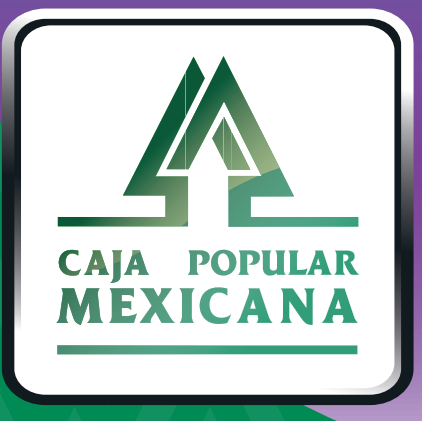

# Guía de Administración de cuentas

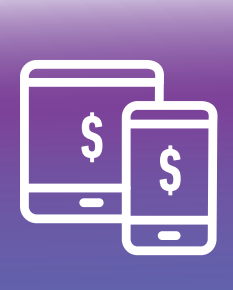

**CPM**<br>MÓVIL

### **¡Administra tus cuentas!**

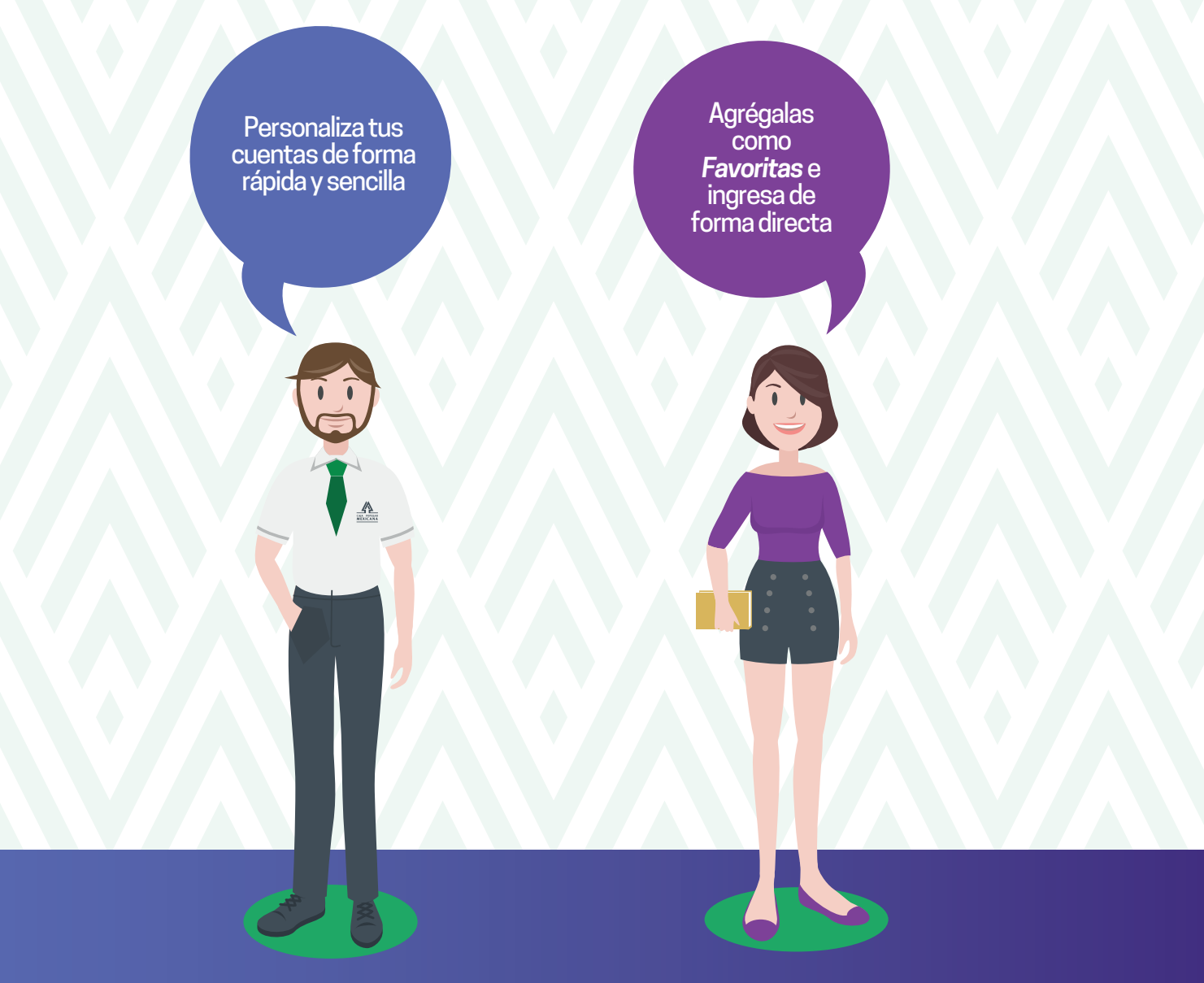

**Conoce las nuevas plataformas y disfruta de**  *¡más tiempo en tus manos!*

### *Administrar cuentas*

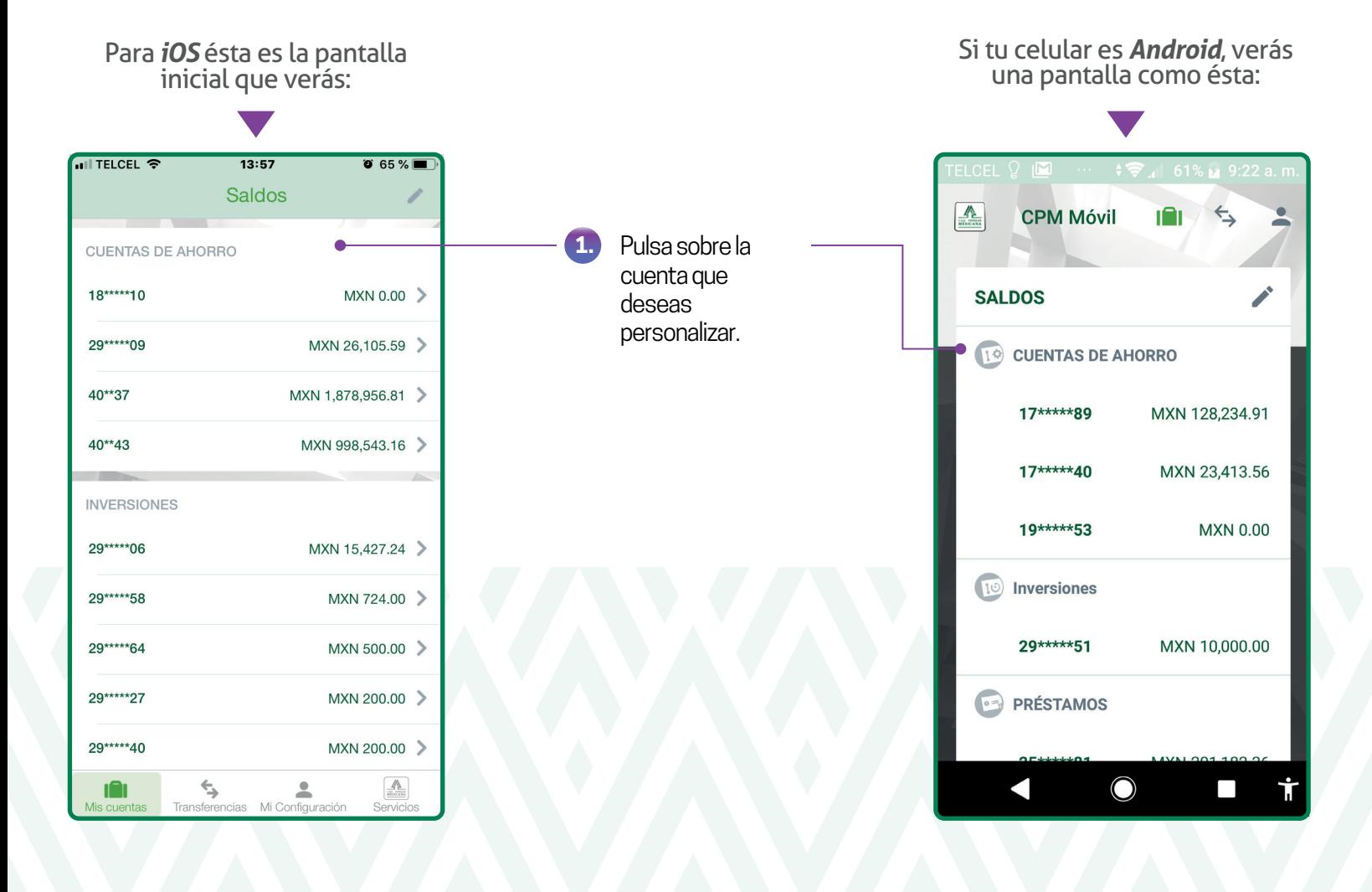

Podrás marcar hasta 5 cuentas como *Favoritas*, las cuales se visualizarán cada vez que inicies sesión. En caso de que la cuenta que busques no esté marcada como *Favorita* deberás pulsar sobre la opción *Ver todos mis Saldos.*

## *Administrar cuentas*

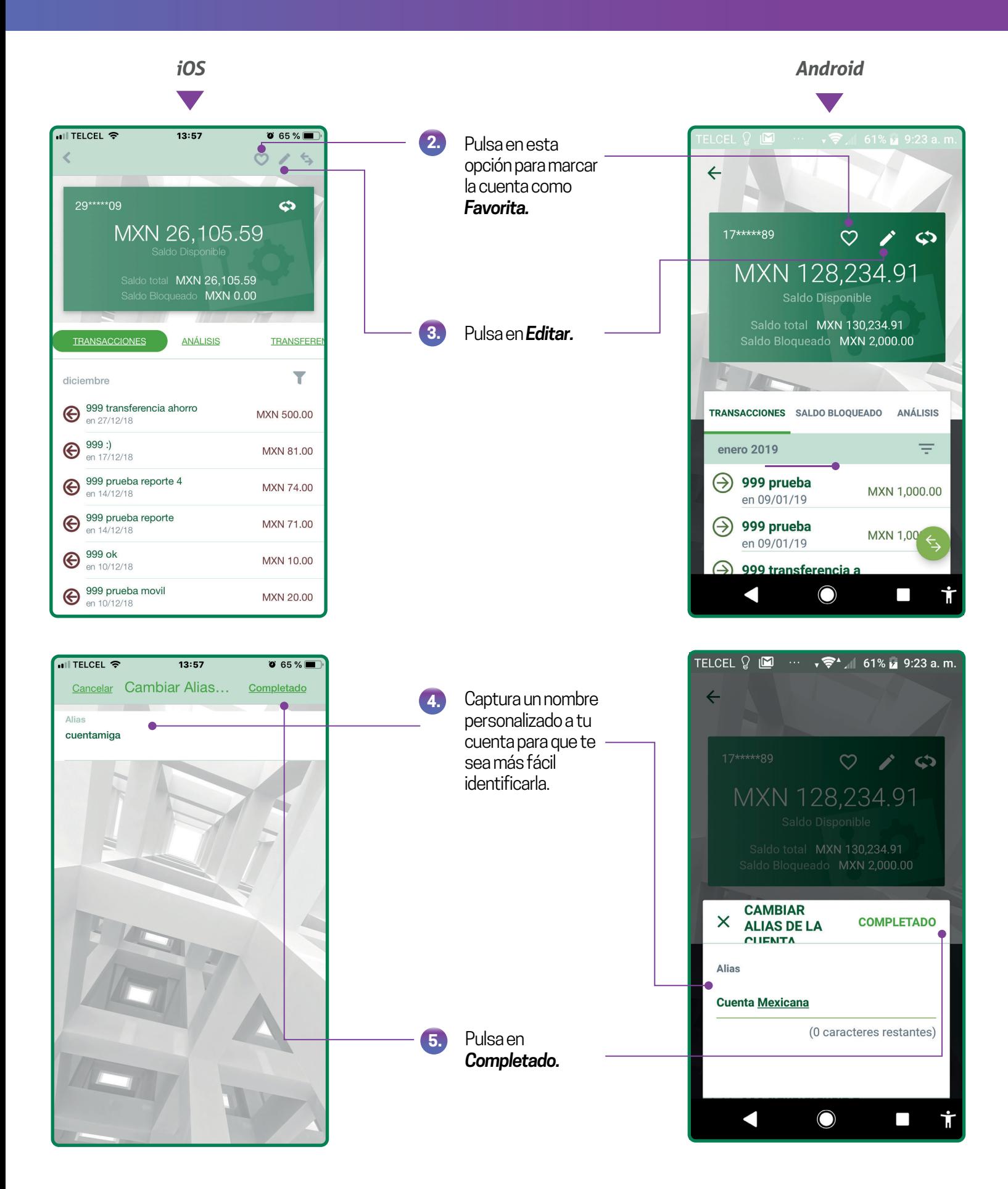

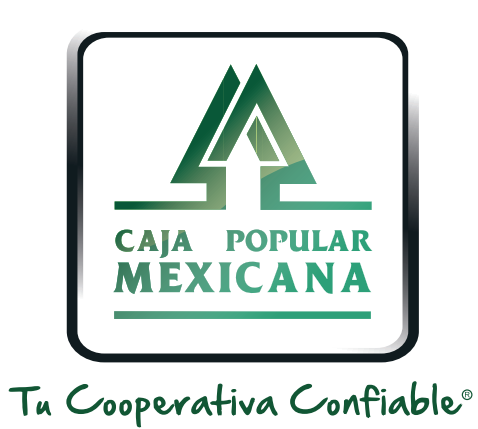

#### Lada sin costo 800 7100 800www.cpm.coop

690

Consulta términos y condiciones de las plataformas en **https://www.cpm.coop/serviciosdigitales/**